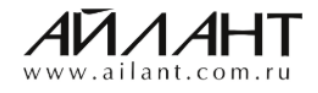

# **«Айлант: Управление ЖКХ 8, ред. 3.1»**

## **Возможные ошибки и алгоритмы их устранения.**

#### *Оглавление*

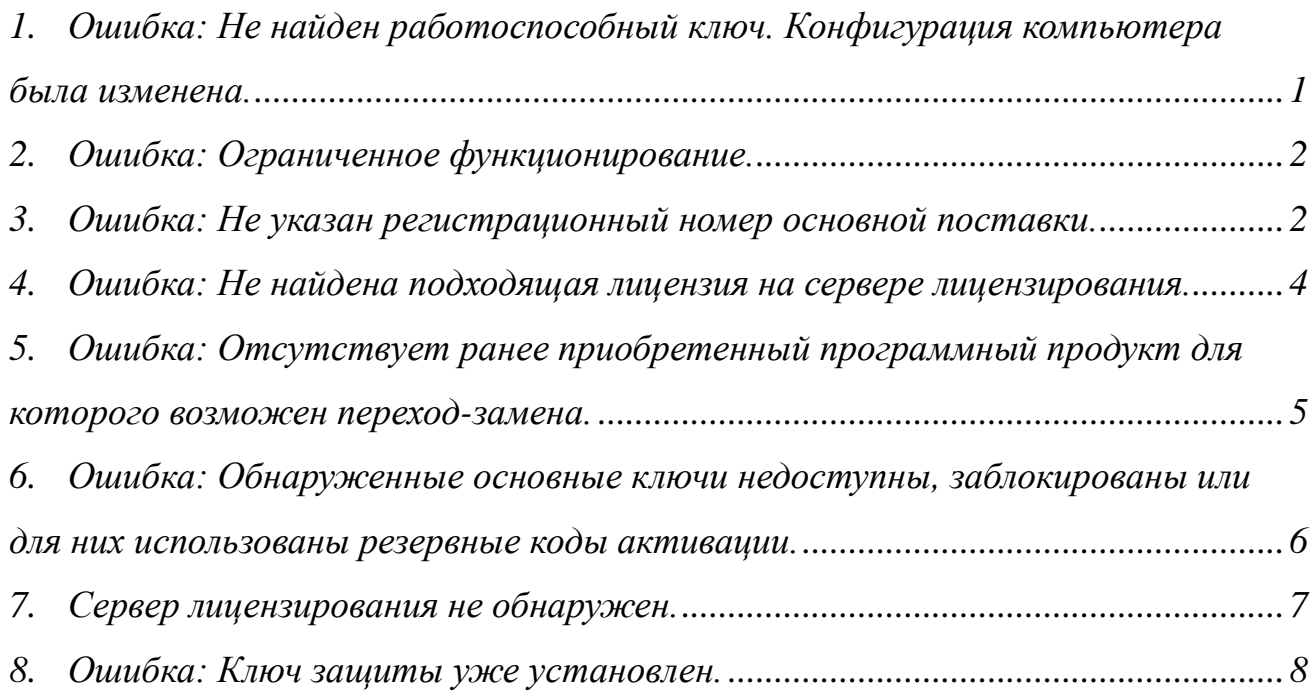

#### <span id="page-0-0"></span>**1. Ошибка: Не найден работоспособный ключ. Конфигурация компьютера была изменена.**

Данная ошибка может возникнуть в случае установки конфигурации на новом компьютере, при замене и установке новых комплектующих компьютера, обновления операционной системы компьютера.

Для устранения ошибки необходимо получить и активировать новый резервный пин-код.

Для этого требуется оформить заявление от организации-пользователя на фирменном бланке, обязательно наличие ИНН, регистрационного номера программы, требуется заверить заявление подписью руководителя или ответственного сотрудника и печатью организации. Формулировка заявления может быть следующей: "Просим предоставить резервный пин-код для повторной активации в связи с *указать причину*" (смена оборудования, переустановка операционной системы). Скан-копию заявления требуется выслать на электронный адрес soft@ailant.org.

#### <span id="page-1-0"></span>**2. Ошибка: Ограниченное функционирование.**

Данная ошибка означает, что программа находится в демо-режиме. Программа переходит в демо-режим, если было проведено обновление релиза в условиях отсутствии действующей технической поддержки, при этом релиз был выпущен позже даты окончания технической поддержки.

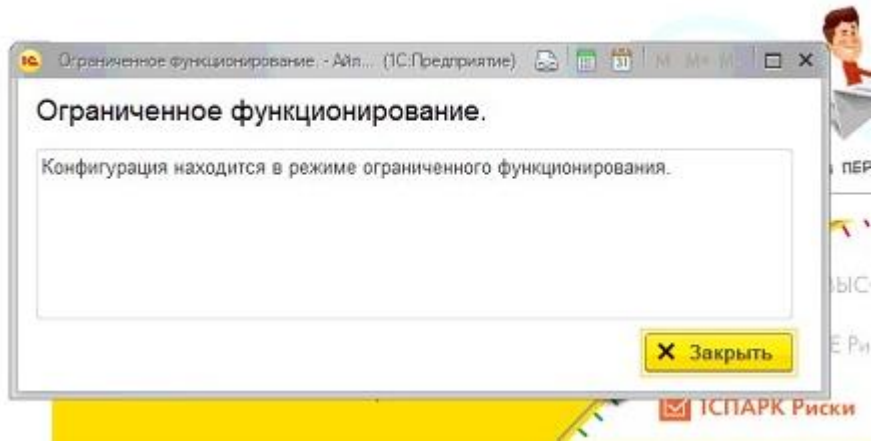

Для устранения ошибки необходимо:

- Приобрести/активировать техническую поддержку или Модуль «Коммунальный учёт».
- Вернуться на прежнюю версию (до обновления), загрузив резервную копию базы.

#### <span id="page-1-1"></span>**3. Ошибка: Не указан регистрационный номер основной поставки.**

Ошибка возникает при активации дополнительных ключей и резервного

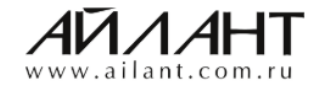

пин-кода в случае, когда не указан или неверно указан регистрационный номер в карточке организации.

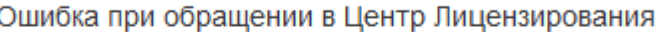

EServerResult.ELicenceCenter) Ошибка внешнего ЦЛ: (osa0x0210) Не указан регистрационный номер основного программного продукта у пользователя (osa0x0001) Уточнение по ошибке Failed to post: "Активация по пин-коду"!

Не указан номер основной поставки. Его необходимо заполнить. Активация невозможна

Для устранения ошибки необходимо открыть в карточку организации, нажав на наименование организации в поле «Текущий пользователь» - «Редактировать» - Ввести регистрационный номер основной поставки конфигурации «Айлант:Управление ЖКХ» (без пробелов). - «Записать и закрыть».

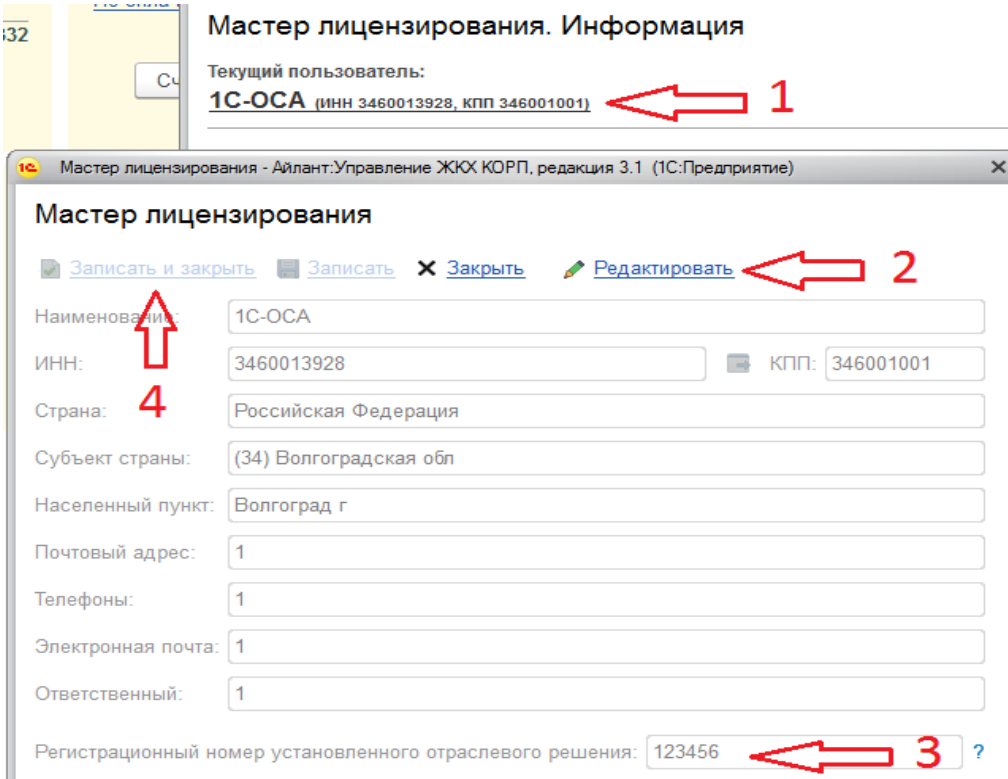

Перезапустить конфигурацию, произвести активацию.

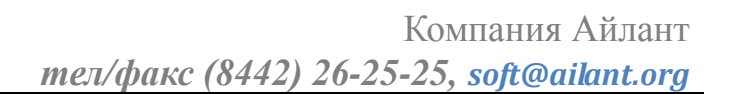

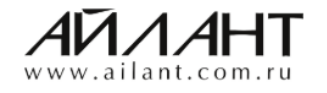

#### <span id="page-3-0"></span>**4. Ошибка: Не найдена подходящая лицензия на сервере лицензирования.**

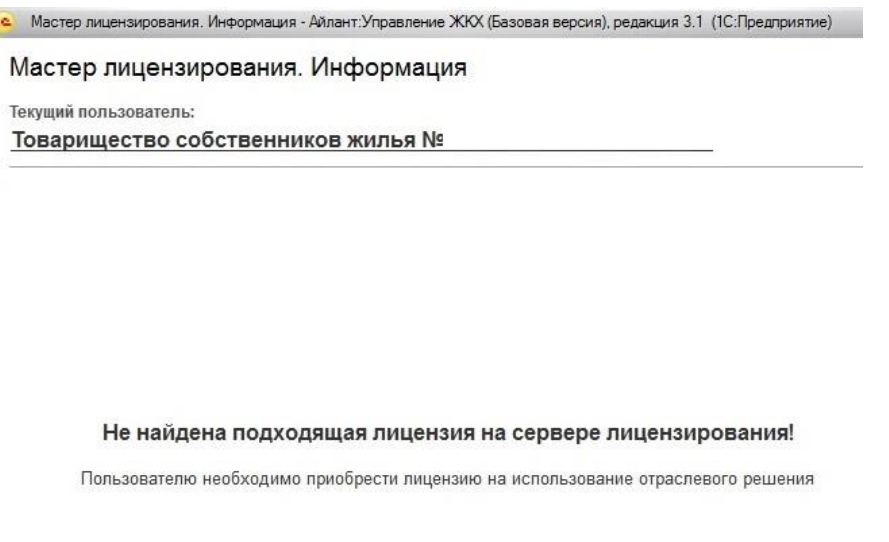

Ошибка возникает, когда данные в карточке организации не совпадают с данными указанными при активации основной поставки конфигурации «Айлант:Управление ЖКХ».

Для устранения ошибки необходимо открыть в карточку организации, нажав на наименование организации в поле «Текущий пользователь» - «Редактировать». Проверить корректность заполнения данных организации и внести необходимые изменения. В поле «Регистрационный номер» должен быть указан номер от основной поставки конфигурации. - «Записать и закрыть». Перезапустить программу.

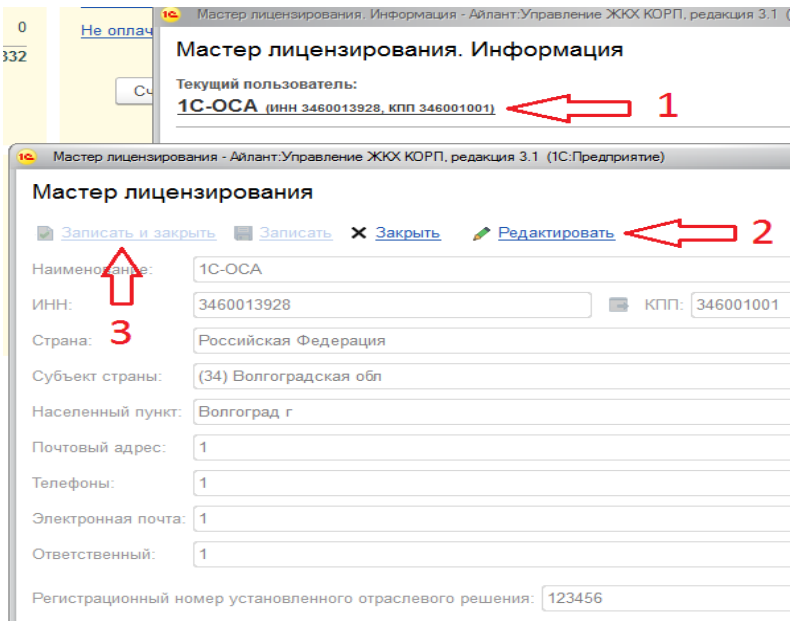

#### <span id="page-4-0"></span>**5. Ошибка: Отсутствует ранее приобретенный программный продукт, для которого возможен переход-замена.**

Данная ошибка возникает при активации комплекта перехода для основной поставки или дополнительной лицензии, в случае, когда в поле «Регистрационный номер» неверно указан номер от аналогичной поставки в версии конфигурации «Айлант:Управление ЖКХ 8, ред. 2.0.»

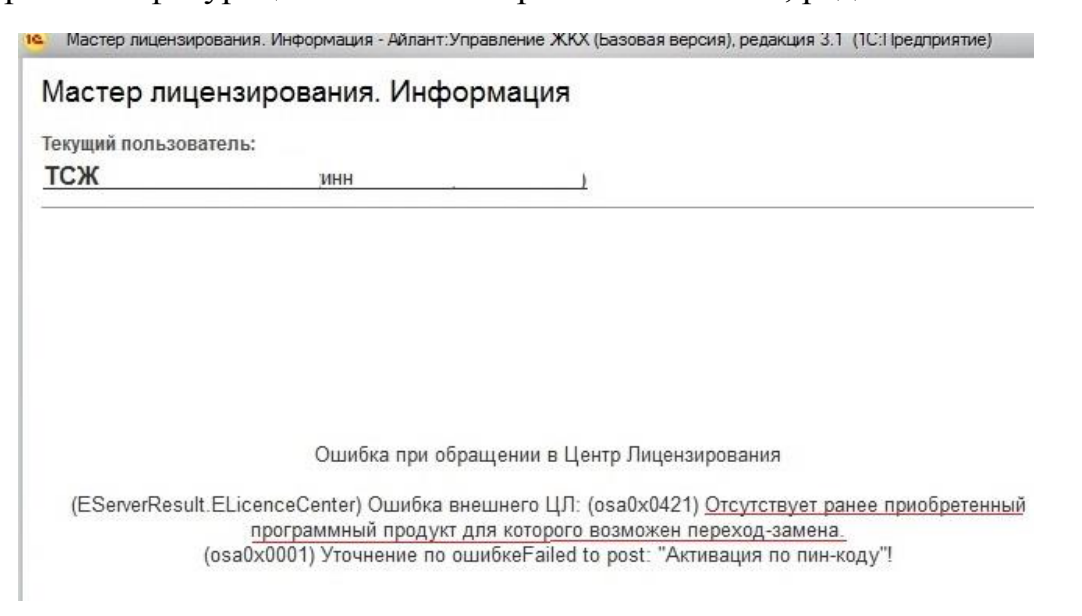

Для устранения ошибки необходимо в поле «Регистрационный номер основной поставки» указать верный номер от аналогичной поставки в версии конфигурации «Айлант:Управление ЖКХ 8, ред. 2.0.». Повторить попытку активации.

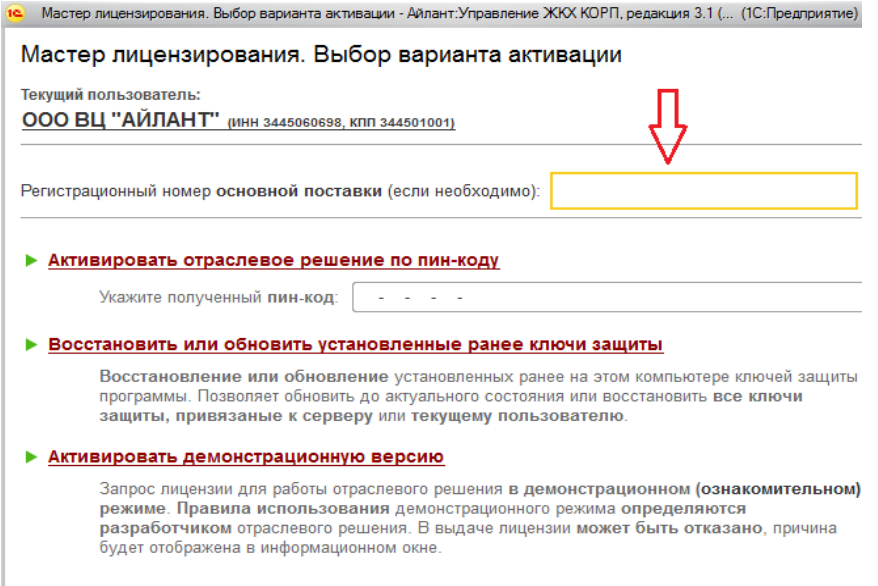

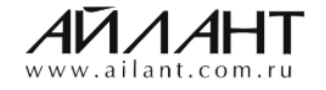

сохраняется, пожалуйста, напишите нам письмо на электронный адрес soft@ailant.org и прикрепите скрин ошибки.

#### <span id="page-5-0"></span>**6. Ошибка: Обнаруженные основные ключи недоступны, заблокированы или для них использованы резервные коды активации.**

#### Мастер лицензирования. Информация

Текущий пользователь: 000

инн

Ошибка при обращении в Центр Лицензирования

(EServerResult.ELicenceCenter) Для активации кода 3672-6209-9335-7433-8913 дополнительного ключа серии F651 С/Н 7178068 необходим установленный работоспособный основной ключ; обнаруженные основные ключи - С/Н 7139376 (1) - недоступны: заблокированы или для них использованы резервные

коды активации

Для устранения ошибки необходимо переустановить сервер лицензирования. Актуальная версия сервера лицензирования размещена по ссылке<http://prom.licencecenter.ru/>

Если установка нового сервера лицензирования не помогла исправить ошибку, тогда нужно получить и активировать резервный пин-код.

Для этого требуется оформить заявление от организации-пользователя на фирменном бланке, обязательно наличие ИНН, регистрационного номера программы, требуется заверить заявление подписью руководителя или ответственного сотрудника и печатью организации. Формулировка заявления может быть следующей: "Просим предоставить резервный пин-код для повторной активации в связи с *указать причину*" (смена оборудования, переустановка операционной системы). Скан-копию заявления требуется выслать на электронный адрес soft@ailant.org.

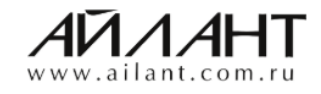

<span id="page-6-0"></span>**7. Сервер лицензирования не обнаружен.**

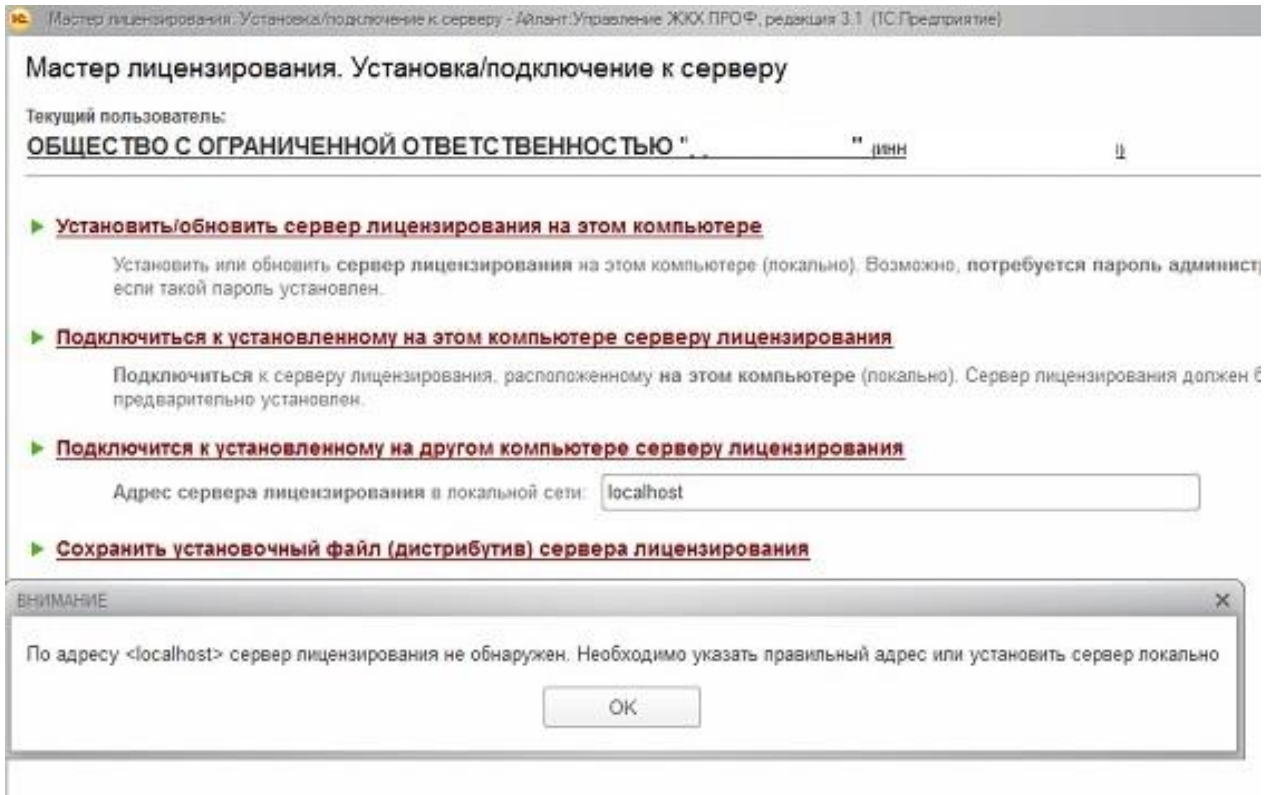

Для устранения ошибки необходимо выяснить, на каком из компьютеров в сети установлен сервер лицензирования и размещен программный ключ. Для этого проверяем наличие файла-ключа (F651.1111111.licence) в папке C:\ProgramData\1C\Licence\Data. Если ключ установлен на текущем компьютере, то необходимо перезапустить Службу сервера лицензирования (Панель управления / Администрирование / Службы / СЛК – Сервер СЛК 3.0.ХХХХХ) и нажать *Подключиться к установленному на этом компьютере серверу лицензирования*.

Если сервер лицензирования установлен на другом компьютере или сервере, необходимо перезапустить Службу сервера лицензирования (Панель управления / Администрирование / Службы / СЛК – Сервер СЛК 3.0.ХХХХХ) на компьютере с установленным ключом защиты, в поле **Адрес сервера лицензирования в локальной сети** указать имя этого компьютера или его ipадрес и нажать *Подключиться к установленному на другом компьютере*

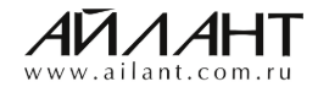

*серверу лицензирования.* 

Если после указанных действий ошибка сохраняется, то необходимо проверить наличие блокирующих программ (антивирус и\или брандмауер), при необходимости отключить их.

#### <span id="page-7-0"></span>**8. Ошибка: Ключ защиты уже установлен.**

Ошибка возникает при попытке активировать пин-код, который уже был ранее активирован.

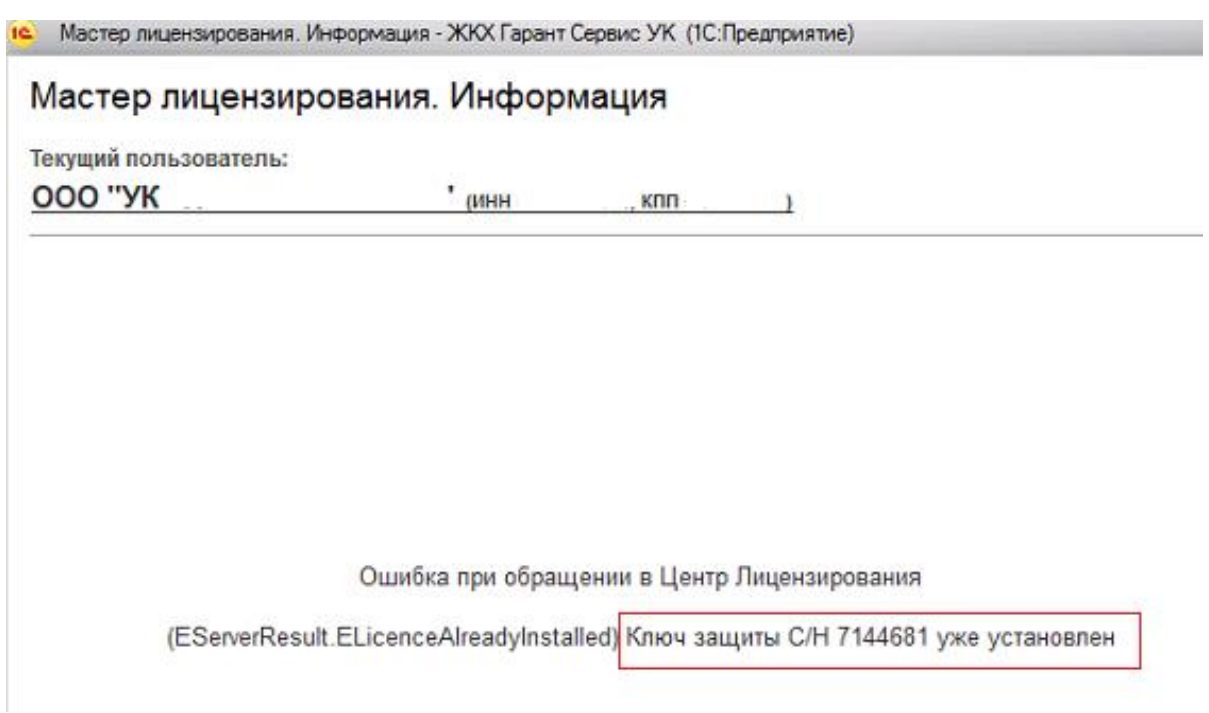

### *Если указанные рекомендации не помогли в Вашем случае или ошибка нетиповая, обратитесь, пожалуйста, к нам!*

\_\_\_\_\_\_\_\_\_\_\_\_\_\_\_\_\_\_\_\_\_\_\_\_\_\_\_\_\_\_\_\_\_\_\_\_\_\_

*Мы рады ответить на Ваши вопросы по телефону: +7 (8442) 26-25-25 доб. 201, 202 по электронной почте:* soft@ailant.org